# Quick Guide for Editing on Wikipedia

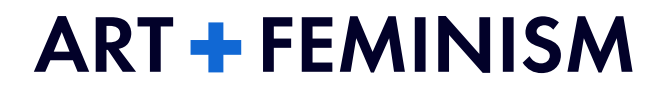

# Table of Contents

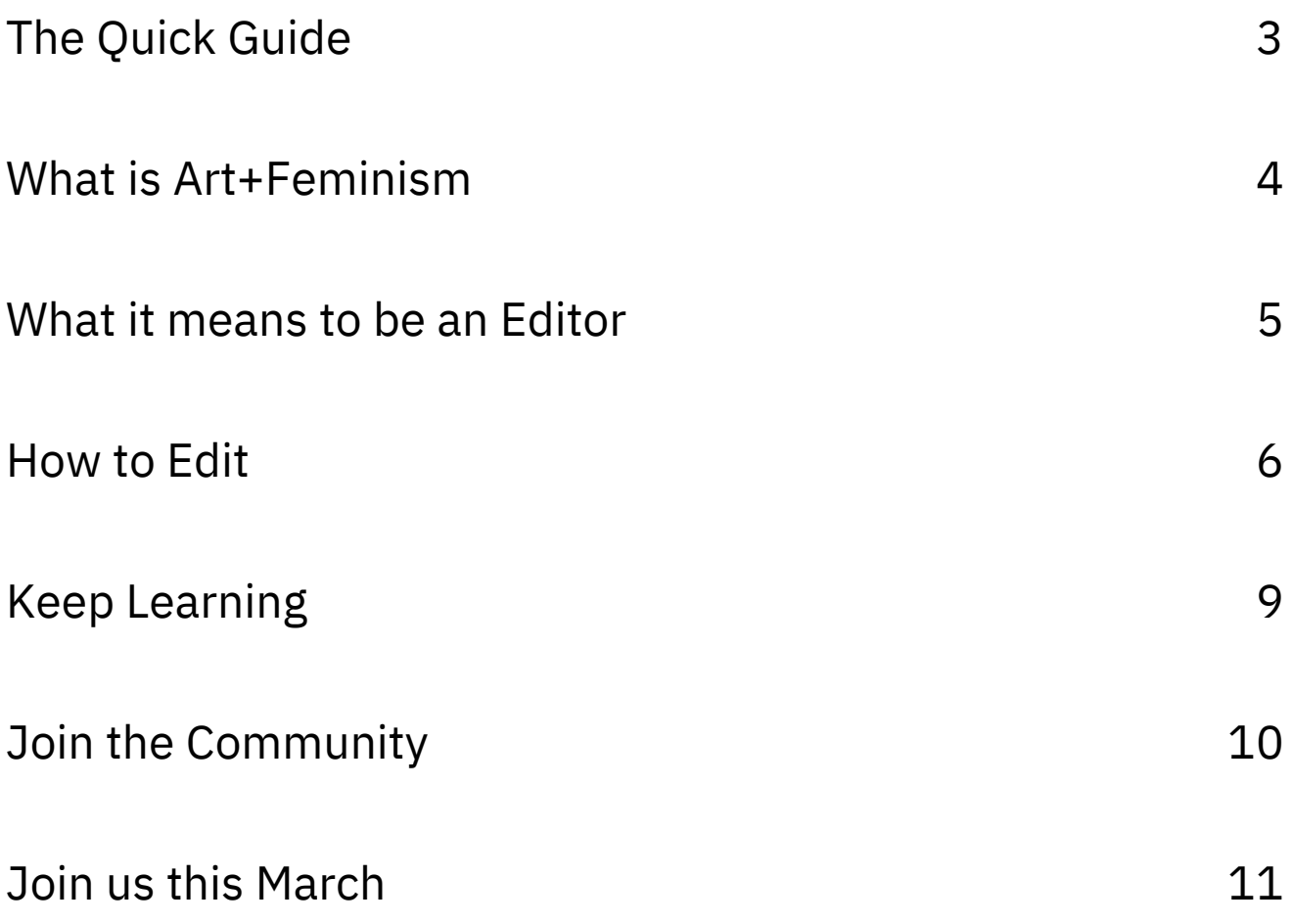

# The Quick Guide

We have designed this guide to help you dive into the basics of editing on Wikipedia and to invite you to partner with the Art + Feminism initiative. If we are successful, by the end of this guide you will have joined a campaign committed to increasing representation of cis and trans women, gender non-binary people, feminism, and the arts on the internet.

Let's get started, shall we?

# What is Art+Feminism?

Art+Feminism is a global initiative addressing the gender gap on Wikipedia by improving content on cis and trans women, gender non-binary people, the arts, and feminism. In a 2011 survey, the Wikimedia Foundation found that less than 10% of its contributors identify as female; more recent research points to 16% globally and 22% in the US. The data relative to trans and gender non-binary editors is basically non-existent. That's a huge problem. It's a problem because without representation from cis and trans women and gender non-binary people in the preservation of their own stories, we get skewed content that misses the mark on the value and existence of their impact on history. We work with organizers on all 6 inhabitable continents to host events (known as edit-a-thons) that teach people of all gender identities how to edit on Wikipedia and address the gender gap.

#### But why Wikipedia?

Wikipedia is the largest and most popular general reference work on the internet with more than 40 million articles in more than 250 different languages. Because of its Creative Commons licensing, content moves beyond its pages. Google search pulls the information of its infobox from Wikipedia and Wikidata, the Museum of Modern Art, New York and Tate's websites pull articles from Wikipedia for artist bios. Imagine what happens when a significant gap in representation is perpetuated for decades at a time. We miss out on the critical narratives of cis and trans women, non-binary folks, Black and brown communities, queer communities, and more. Absences on Wikipedia echo across the internet.

Each year during the month of March, we help organize Art+Feminism editathons, communal events where people of all gender identities and expressions gather together to learn how to edit Wikipedia. At these events, folx create new articles and improve existing content on artists of color, feminists, activists, and creatives existing on the vast spectrum of gender identity. In 2019, the sixth year of our campaign, over 4,360 participants at 311 events around the world edited Wikipedia in an effort to close the information gap. Our global work created or improved more than 31,500 articles on Wikipedia. But there is still work to be done and we need your help to do it.

Let's work to close the representation gap together. You never need our permission to host an edit-a-thon – we are a do-it-yourself and do-it-with-others campaign – but we are here to help if you need it.

Visit our website, www.artandfeminism.org, to learn more about how to get involved. 4

# What it means to be an editor

### $Editor = You$

Editing on Wikipedia is an opportunity to improve accessibility to and knowledge of underrepresented communities. By participating in our campaign, you contribute to one of the largest canons of information on the internet. Some people think editing only means creating new articles and adding paragraphs to biographies, but it doesn't. There are people who check citations to make sure they are correct, people who edit for grammar and understanding, people who upload images to Wikimedia Commons, and even editors whose sole focus is to add the day of a person's death when they pass away. Kinda creepy we know, but it's a fact. Our point is that Wikipedia needs you, and while your editing may look different from the editing of another person, it's all valuable.

# How to Edit

There are a few things you need to know when editing in Wikipedia:

### Stay Neutral (this time)

All Wikipedia articles and other encyclopedic content must be written from a neutral point of view, representing significant views fairly, proportionately and without bias. This means that we write about people, places and things without inserting our personal views and opinions of them or their lives. It also means we seek out articles that are clearly written with bias and we rewrite them.

Wikipedia page: [https://en.wikipedia.org/wiki/Wikipedia:Neutral\\_point\\_of\\_view](https://en.wikipedia.org/wiki/Wikipedia:Neutral_point_of_view)

## Maintain Verifiability

On Wikipedia, verifiability means that people reading and editing the encyclopedia can check that information comes from a reliable source. Material challenged or likely to be challenged, and all quotations must be attributed to a reliable, published source. You should see citations at the bottom of every article and if you don't, that's a problem. You'll need to add citations to articles from trusted newspapers, magazines, books, etc. to keep them from being deleted.

Wikipedia page: <https://en.wikipedia.org/wiki/Wikipedia:Verifiability>

### No Originality, Please

Wikipedia does not publish original thought or original research: all material in Wikipedia must be linked to a reliable, published source that is not you. New analysis of published material that advances a position not clearly proven by the sources is a no-no.

Wikipedia page: [https://en.wikipedia.org/wiki/Wikipedia:No\\_original\\_research](https://en.wikipedia.org/wiki/Wikipedia:No_original_research)

### Don't Be Messy

Sometimes being messy is fun, but not in the world of documentation. If you think you have a Conflict Of Interest (COI), don't create the article; post that someone else should create it on a related talk page (Talk pages are places where editors discuss/argue about an article's content you'll learn more about these later in life.). Editors should never write articles about themselves or about where they work, for example. This is a conflict of interest because if everybody wrote about themselves on Wikipedia, we would all be award winning Power Rangers. Articles about notable people that are clearly written by them are deleted all the time.

Wikipedia page: [https://en.wikipedia.org/wiki/Wikipedia:Conflict\\_of\\_interest](https://en.wikipedia.org/wiki/Wikipedia:Conflict_of_interest)

### Use Reliable Sources

If available, academic and peer-reviewed publications are usually the sources Wikipedia considers most reliable. Other *reliable* sources include university-level textbooks, books published by 'respected' publishing houses, magazines, journals, and mainstream newspapers (We emphasize the words 'respected' and 'reliable' because so much of history has excluded women, Black and brown people, queer and trans folks, etc.). You must make use of reliable sources to build the content of an article. Of course, you need to paraphrase, or rewrite the source material using your own words, so you're not plagiarizing!

Wikipedia page: [https://en.wikipedia.org/wiki/Wikipedia:Reliable\\_sources](https://en.wikipedia.org/wiki/Wikipedia:Reliable_sources)

# Test Notability

The notability criterion on Wikipedia means that if the subject of an article hasn't received significant coverage by third party reliable sources , then most likely it will not be considered notable enough to have its own page or exist on the platform at all. There are specific guidelines for biographies, events, books, organizations, etc. We want to be clear that just because Wikipedia's rules say something or someone isn't notable, does not mean it's not notable.

Wikipedia page: [https://en.wikipedia.org/wiki/Wikipedia:Notability#General\\_notability\\_guideline](https://en.wikipedia.org/wiki/Wikipedia:Notability#General_notability_guideline)

#### Know Your Stub

A stub is an article that, although providing some useful information, is too short to provide a full view of a subject. If a stub has very little verifiable information, or if its subject has no apparent notability, it may be deleted or be merged into another relevant article.

Wikipedia pages: [https://en.wikipedia.org/wiki/Wikipedia:Deletion\\_policy](https://en.wikipedia.org/wiki/Wikipedia:Deletion_policy) https://en.wikipedia.org/wiki/Wikipedia:Merging

#### Work in Good Faith

Wikipedia is not just a repository of information, but also a community of volunteer editors who build, update and curate content. This community has developed its own etiquette and civility policies that serves as a guide for the conduct of all users. These policies explicitly state that editors must treat each other with respect and consideration. Moreover, we encourage you to use every opportunity you have to show your support to other editors that are doing good work.

Wikipedia pages: <https://en.wikipedia.org/wiki/Wikipedia:Etiquette> <https://en.wikipedia.org/wiki/Wikipedia:Civility> <https://en.wikipedia.org/wiki/Wikipedia:WikiLove>

# Keep Learning

#### Find more incredibly useful resources for editing

Visit our website, [www.artandfeminism.org,](http://www.artandfeminism.org/) to access the full set of Art+Feminism training materials: Quick Guides, short instructional videos and slide decks about the gender gap, best practices for editing, adding images to articles, and more. Some of these materials are intended to be used in Wikipedia editing training sessions.

Got the basics down? Now, it's time to edit!

# Join the Community

Every year, we welcome hundreds of organizers, editors, and community members from dozens of countries around the world to edit with us. We want you to be next. Share your stories and experiences with us online because we are family. (That's a Sister Sledge reference).

### Read Our Brave Space Policy:

Read the values that define our work, and our Brave Space Policy here: https://en.wikipedia.org/wiki/Wikipedia:Meetup/ArtandFeminism/Safespacepolicy.

### Find Us Here

Facebook: <https://www.facebook.com/artandfeminism/> Twitter: https://twitter.com/artandfeminism Tumblr: https://artandfeminism.tumblr.com/ Instagram: https://www.instagram.com/artandfem/ Email: info@artandfeminism.org

### Hashtag Me, Please

When you hashtag your event photos, you help us track the growth of our campaign. Use these hashtags so we can find you:

#artandfeminism #noweditingaf

# Join Us This March

# Find An Event

Looking for an edit-a-thon near you? Visit the events page on our website and search for your city to find upcoming edit-a-thons where you live: [http://bit.ly/AF2020Events](http://www.artandfeminism.org/find-an-event/)

# Host An Editathon

Willing to take it a step further? Host an edit-a-thon!

You can volunteer to host a free event that teaches other people how to edit on Wikipedia and close the information gap about feminism and the arts at your local library, museum, community co-working space, etc. Campaign partners receive:

- Inclusion on our campaign page as a campaign supporter.
- A comprehensive organizer's kit that provides the run-down on training and event planning.
- Access to microgrants of less than \$125 USD to reimburse the costs of refreshments, childcare and internet connectivity (for organizers located in places where access to internet connection is a challenge.

Are you in? You can download our Quick Guide for Organizers here: [https://commons.wikimedia.org/wiki/File:AFOrganizersQuickGuide\\_11Jan2020.pdf](https://commons.wikimedia.org/wiki/File:AFOrganizersQuickGuide_11Jan2020.pdf)